## **Microsoft DSL Tools**

#### **Aim of section:**

- **Examine Microsoft DSL Tools, yet another meta tool for constructing DSVL environments**
	- **As a Visual Studio extension**

#### **Contents**

- **DSL Tools architecture**
- **Tools/notations for domain model elements, shapes and connectors, and diagram element maps**
- **Behaviour implementation**
- **Multiple views hacking**
- $\cdot$  Assignment
- -

**COMPSCI 732 §5. Microsoft DSL Tools 1**

 **Assignment References: 1. Cook et al., Domain-specific development with Visual Studio DSL tools, Addison-Wesley, c2007. 2. Getting Started with DSL Tools http://msdn.microsoft.com/en-us/vsx/cc677260.aspx COMPSCI 732 §5. Microsoft DSL Tools <sup>2</sup>**

## **DSL Solution**

- **Wizard and template-based creation**
- **Dsl project**

٠

- **Visual Dsl Designer**
- **Generated model and diagram element classes, multiplicity (hard constraint) validation, serialiser, template directive processor, editor helpers...**
- $\bullet$  **DslPackage project**
	- **Coupling to Visual Studio**
	- **Generated model and view handling code, context menu commands, model explorer ...**
- **Generated code allows customisation (more later)**
- · Run/debug in "experimental hive"

Solution Explorer - Dsl  $1901$   $\frac{1}{2}$ Solution 'MaramaDSL' (4 projects) **B** B **E-** Properties - En References CustomCode **E** GeneratedCode  $\frac{1}{10}$  Resources CodeAnalysisDictionary.xml DslDefinition.dsl GlobalSuppressions.cs DslPackage **Ed** Properties - E References **E** CustomCode GeneratedCode **ProjectItemTemplates**  $\frac{1}{10}$  **Resources** CodeAnalysisDictionary.xml Commands.vsct Key.snk **NEW VSPackage.resx** MaramaDSLFramework **B** CH Setup1

## **Architecture of the DSL Tools**

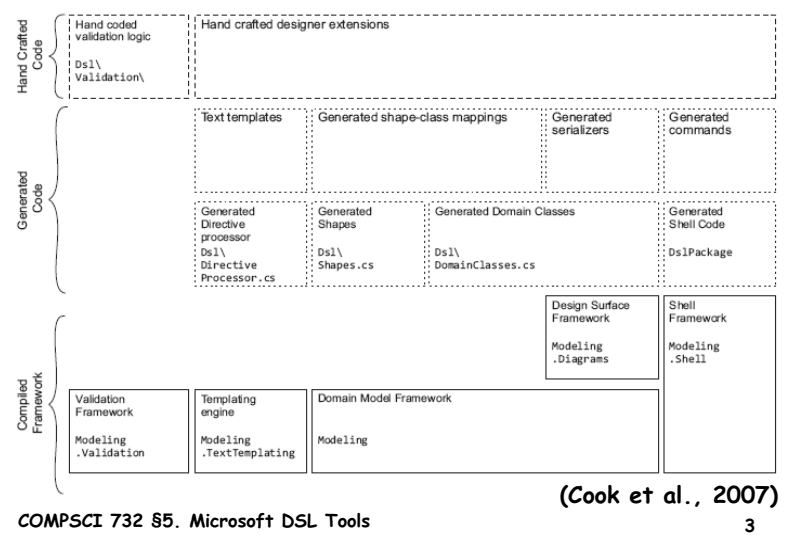

### **Meta modelling**

- **One integrated DSL Designer (DslDefinition.dsl) for**
	- Meta model (termed "Domain Model" / "Classes and Relationships" in **DSL Tools)**
	- $\cdot$  Visual notation (termed "Diagram Elements")
	- $\cdot$  Model-to-diagram element maps (termed "Diagram Element Map")

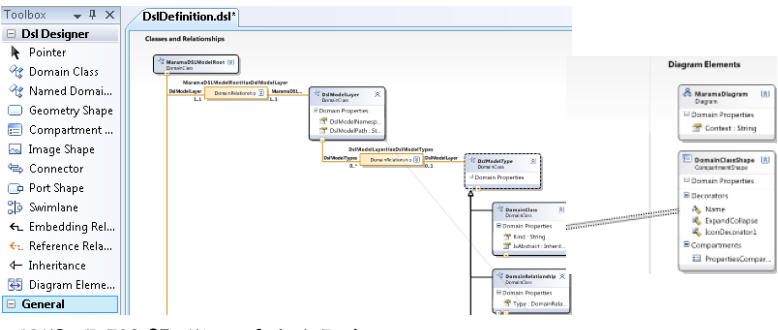

**COMPSCI 732 §5. Microsoft DSL Tools 4**

#### **Domain model**

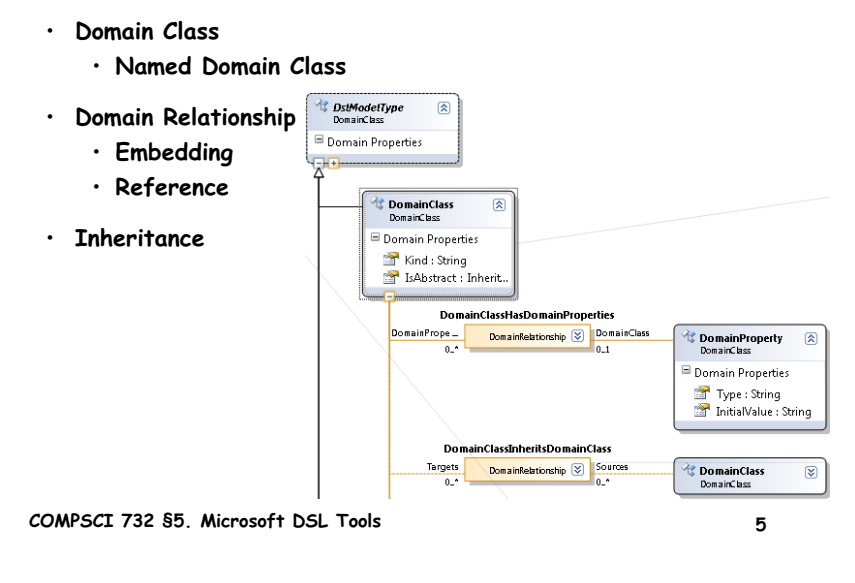

### **Diagram elements**

Đ.

 $\sqrt{2}$ 

িট

#### **Shape**

- **Geometry shape**
- **Compartment shape**
- **Image shape**
- **Port shape**
- **Swimlane**
- **Connector**

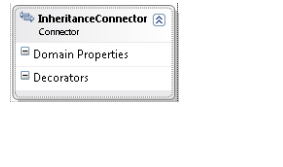

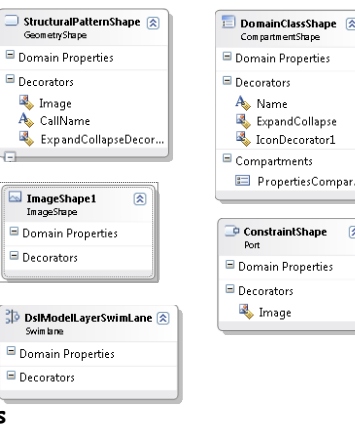

**COMPSCI 732 §5. Microsoft DSL Tools 6**

**Properties window based edits**

### **Diagram element maps**

- **Diagram element to domain model element maps**
- **Diagram element property to domain model element property maps**
- **Compartment maps (if compartment shape)**

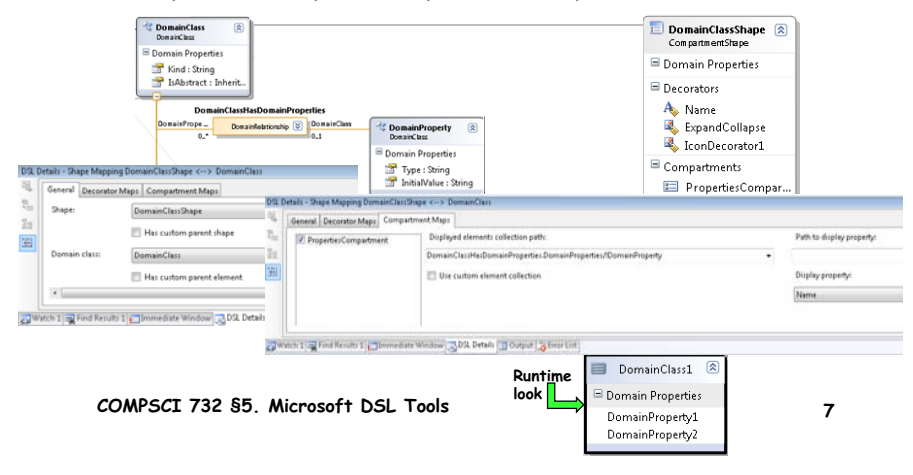

#### **Diagram and editor**

**Diagram** 

**Only one! Need customisation to allow multi-views!**

- · Editor (also called "Generated Designer")
	- **Design surface - links to diagram**
	- **Toolbox tabs and items**
	- **Properties window**
	- **Menu commands**
	- **Tree-structured, customisable Model Explorer <sup>²</sup> very COOL!**
- **XML serialisation (separated model and diagram files in domainspecific XML format) for saving and loading**
	- **Domain concepts <sup>²</sup> in a .yourdslextension file**
	- **Shapes, connectors and layout <sup>²</sup> in a .yourdslextension.diagram file**

**COMPSCI 732 §5. Microsoft DSL Tools 8**

#### **Generated designer example**

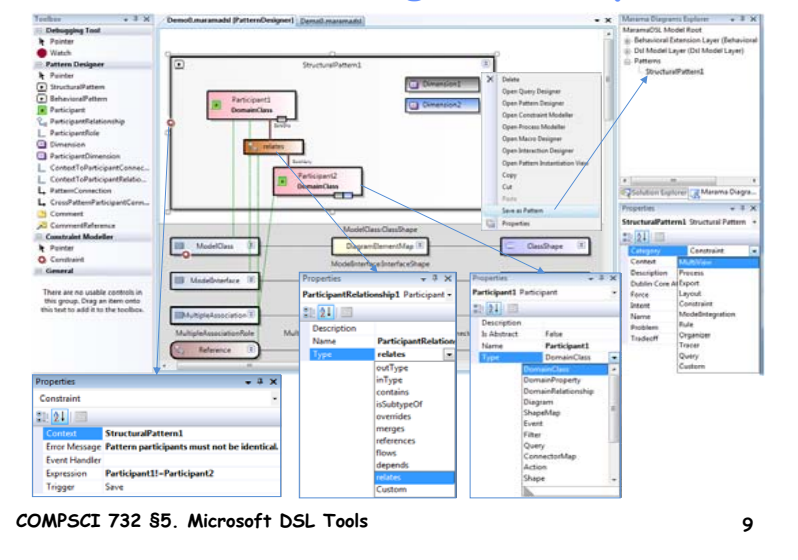

#### **Behaviours in generated designer**

- **Custom code, using Modelling and Diagrams etc APIs in VS environment**
	- **Write partial classes to override/integrate generated code/behaviour**
- **Handling changes in a model**
	- **E.g. maintaining consistency, calculating dependent value, refactoring models, updating visualisations, raising an exception, disallow an attempted change, propagate a change through a model, generate code/artefact ...**
	- **Want (semi-) automation**
- **Techniques**
	- **Validation framework**
	- **Rules**
	- **Events and overridable methods**

**COMPSCI 732 §5. Microsoft DSL Tools 10**

#### **Validation framework**

- **Microsoft.VisualStudio.Modelling.Validation**
	- **Validation methods over model elements and links**
- **Creating error objects when validation fails, posted in Visual Studio errors window**

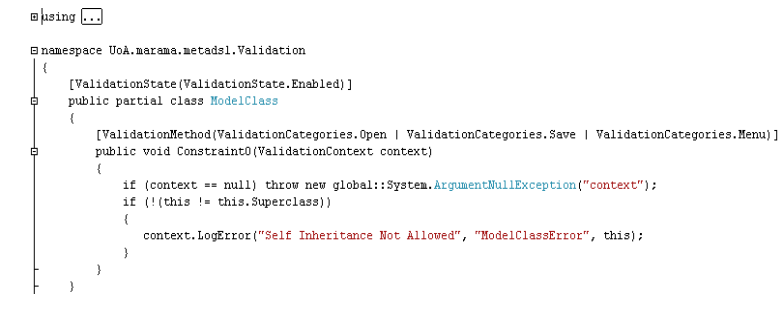

٠

#### **Rules**

- **Can associate with any domain class, relationship and diagram element**
- **Can be set to execute when a domain property changes, an instance is added/deleted, and on other custom conditions**
- **Need to register in Domain Model**

 $\Box$ 

**Shamespace UoA.marama.metadsl** 

```
[RuleOn(typeof(DomainClass), FireTime = TimeToFire.TopLevelCommit, Priority = DiagramFixupConstants.AddShape
   internal sealed partial class FixUpDiagramOnElementAddedRule : AddRule
                                                                     AddRulenublic override void ElementAdded(ElementAddedEventArgs e)
                                                                     ChangeRule
          if (e == null) throw new ArgumentNullException("e");
          ModelElement childElement = e.ModelElement;
                                                                     DeletingRule
          if (childElement.IsDeleted)
             return;
                                                                      RolePlayerChangedRule
          ModelElement parentElement;
          parentElement = GetParentForDomainClass(childElement);
                                                                       ...
          if (parentElement != null)
                                                                     RuleOn attributeDiagram. FixUpDiagram (parentElement, childElement);
                                                                     Argument yielding change 
COMPSCI 732 §5. Microsoft DSL Tools 12details
```
#### **Events and overridable methods**

- **Domain classes OnDeleted, OnDeleting ...**
- **Shape** 
	- **OnDoubleClick, Collapse(), Expand() ...**
- $\bullet$  **Property handlers** 
	- **OnValueChanged, OnValueChanging ...**
- **Override these methods in a partial class to change the default design behaviours**

**COMPSCI 732 §5. Microsoft DSL Tools 13**

 $\Box$ using  $\vert \ldots \vert$ 

- **Enanespace UoA.narama.metadsl** fregion Collanse/Expand size of StructuralPatternShape nartial class StructuralPatternShane protected RectangleD ExpandedBounds; protected override void Collapse() base.Collapse();  $this. ExnandedRunning = this. Bounds:$ this.Bounds = this.AbsoluteBounds; this.AbsoluteBounds = new RectangleD(this.Location, new SizeD(1.6, 0.3)); protected override void Expand() base.Expand(); this. Bounds = this. Expanded Bounds; public override bool AllowsChildrenToResizeParent...
	- public override SizeD MinimumResizableSize...  $j$ endregion

#### **In-memory store**

- **Stores runtime state of a generated designer**
- $\bullet$  **Gives runtime access for:**
	- **Looking up domain model elements**
	- **Creating, updating and deleting model elements and links**
	- **Transactions, undo/redo**
	- **Firing rules and events (executed within the transaction in which the change occurred)**

**COMPSCI 732 §5. Microsoft DSL Tools 14**

### **Programming with the store**

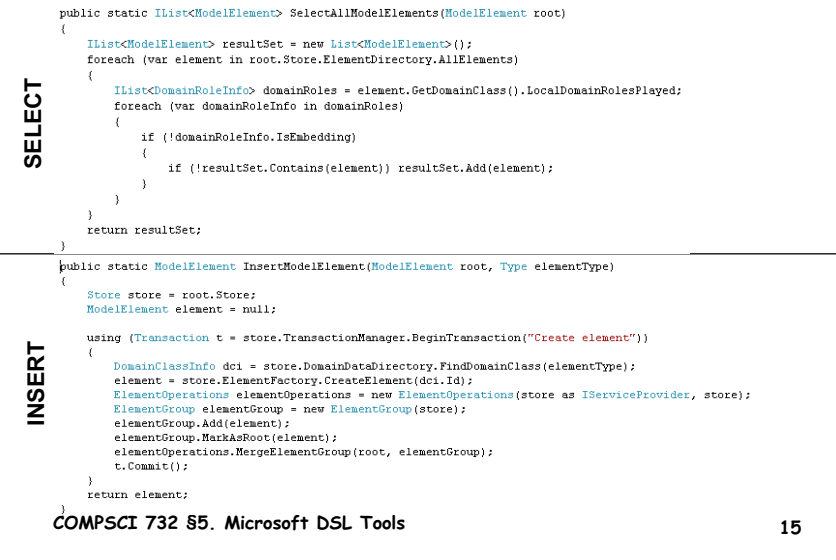

### **Programming with the store**

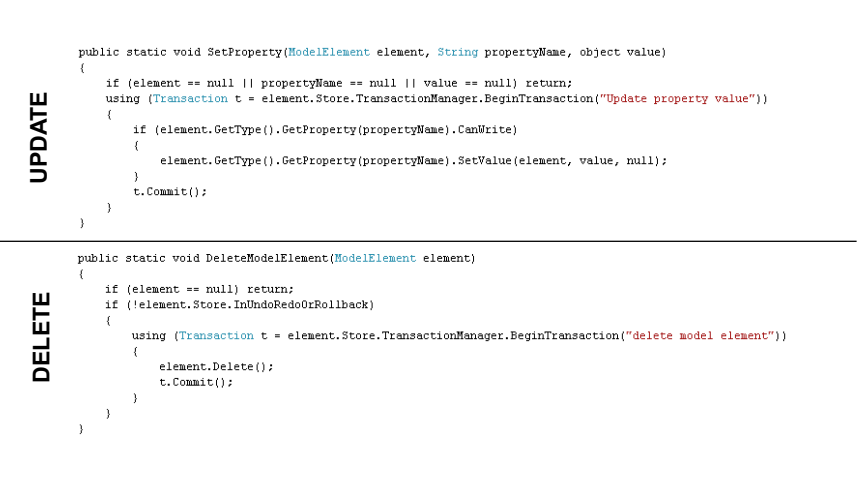

**COMPSCI 732 §5. Microsoft DSL Tools 16**

## **Code/Artefact generator**

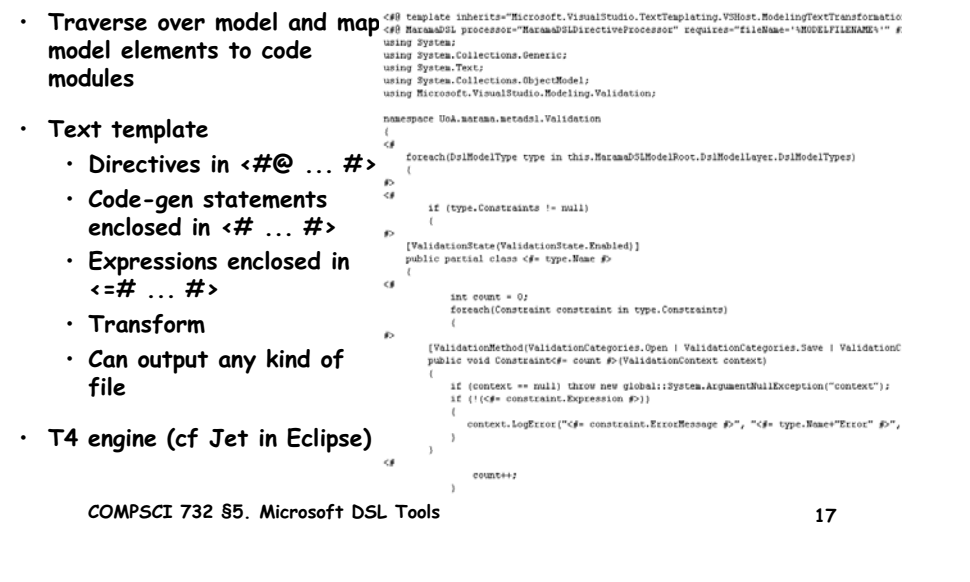

#### **Multi-views**

 $\bullet$  **Microsoft DSL Tools does not support modelling multiple views in its current version (v2008)**

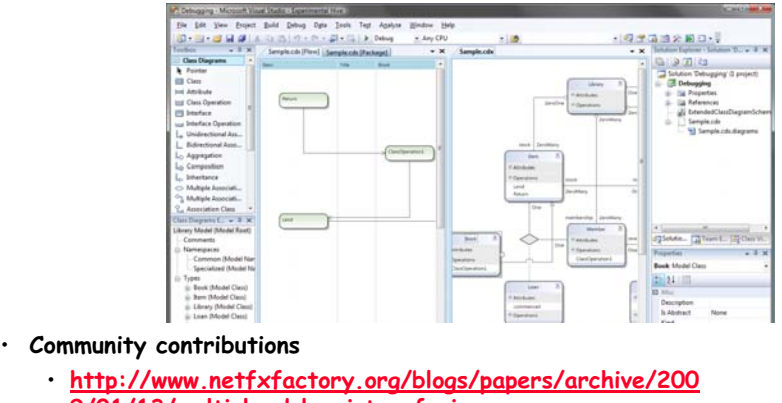

- **9/01/13/multiply-dsl-points-of-view.aspx**
- **COMPSCI 732 §5. Microsoft DSL Tools 18**

#### **Multi-views**

- **Customisation in DslPackage project**
	- **DocData**
	- **DocView**
	- **EditorFactory**
	- **File extension**
	- **...**

 $\bullet$ 

- **Customisation in Dsl project**
	- **Diagrams**
	- **Rules**
	- **Serialisation**
	- **...**

## **Assignment #1**

- **Team assignment, due Friday 23rd April, 25%**
- $\bullet$  **Development of a simple multiple view, visual software**  development support tool using a meta tool technology **your choice of Marama or MS DSL Tools**
- **Deliverables:** 
	- **Collaborated tool (10%)**
	- **Individual report (10%)**
	- **Collaborated evaluation form and peer team evaluation (5%)**

# **Assignment #1 Marking Schedule**

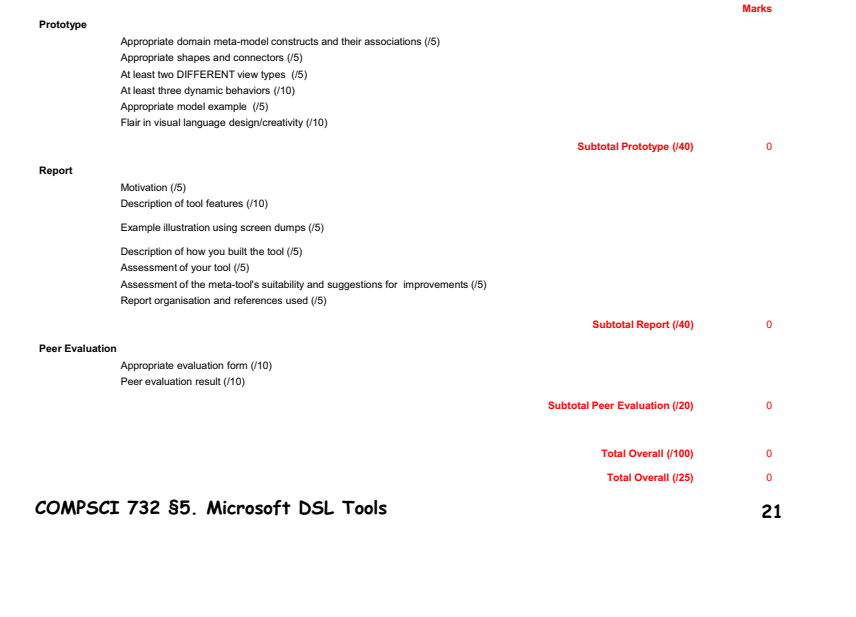